**UNIVERSITY of NORTH CAROLINA** PEMBROKE

# **Student Technology Resources**

#### Division of Information Technology

DoIT Help Desk helpdesk@uncp.edu 910-521-6260 **[www.uncp.edu/doit](http://www.uncp.edu/doit)**

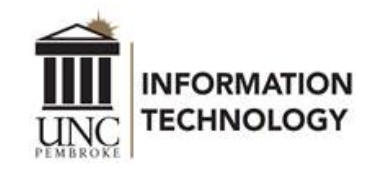

# **Getting Help with Technology**

#### **DoIT Help Desk**

Phone: 910.521.6260 Email: [helpdesk@uncp.edu](mailto:helpdesk@uncp.edu)

#### **Regular Hours (during Fall & Spring semesters):**

*Walk-in, Phone, & Email Support*  •*Monday - Friday, 8 am - 5 pm Phone & Email Support Only* •*Monday - Thursday, 5 pm - 10 pm* •*Saturday - Sunday, 2 pm - 9 pm More information (including current hours and exceptions) is posted at [www.uncp.edu/doit/helpdesk](http://www.uncp.edu/doit/helpdesk).*

#### **Canvas Support** available 24/7/365

Student Hotline, 1.833.665.7260 Email, [support@instructure.com](mailto:support@instructure.com) [Start a Live Chat](https://cases.canvaslms.com/liveagentchat?chattype=admin) Log in at [https://canvas.uncp.edu](https://canvas.uncp.edu/)

**Student Technology Information** [www.uncp.edu/doit/students](http://www.uncp.edu/doit/students)

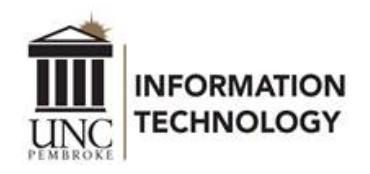

## **BraveWeb/Network Account**

A student network account (sometimes called a BraveWeb account) gives access to BraveWeb, BraveMail, Canvas, BraveWifi, eduroam, G Suite for Education, UNCP lab computers, Webex, Zoom, etc.

For additional information, go to the Student Technology Information page, [www.uncp.edu/doit/students](http://www.uncp.edu/doit/students)

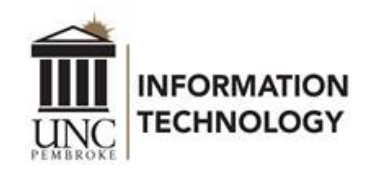

### **Passwords**

Passwords expire every 90 days. Change or reset your password with the methods listed.

- •[Change Password](https://account.activedirectory.windowsazure.com/ChangePassword.aspx)
- [Self-Service Password Reset](https://www.uncp.edu/resources/division-information-technology/help-desk/sspr)
	- You'll register the first time you log into email

If you are unsuccessful in changing your password, call or go by the DoIT Help Desk

- 910-521-6260
- Assistance with account credentials can NOT be provided via email.

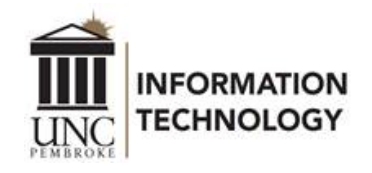

# **Password Security**

Don't give your passwords to anyone.

Do NOT respond to any email asking you to click a link and log in with your BraveWeb credentials.

(Please note however, that an email notification from DoIT Help Desk will be sent prior to your password [expiring. See a sample of the password expiration](https://www.uncp.edu/resources/division-information-technology/help-desk/passwords#notification) message.)

If you suspect that someone may know your password, change it immediately.

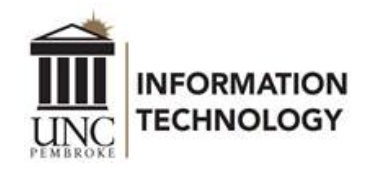

### **BraveWeb**

#### Access to

- Banner Self Service
	- Class Registration, Financial Aid, Grades, Etc.
- Online Account Center
- Parking Account Management
- Student Insurance Waiver
- Many other resources

#### Access via

- URL [https://braveweb.uncp.edu](https://braveweb.uncp.edu/)
- Or use Quick Links at [www.uncp.edu](http://www.uncp.edu/)
- Log in with email address and password

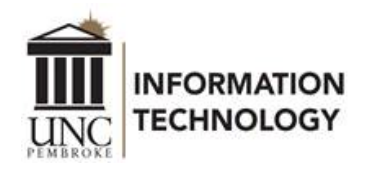

### **Canvas**

- UNCP's Learning Management System (LMS)
- Log in at [https://canvas.uncp.edu](https://canvas.uncp.edu/)
- Support (available 24/7/365)
	- Student Hotline 1.844.864.5302
	- Email [support@instructure.com](mailto:support@instructure.com)
	- Chat available in Canvas Help
- Guides
	- [guides.canvaslms.com](https://guides.canvaslms.com/)
	- Or Log into Canvas
		- Select Help, then Search the Canvas Guides

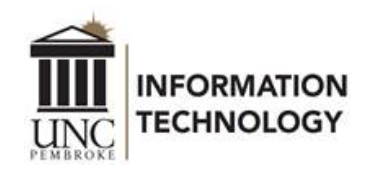

# **Email, Calendar and Apps**

- BraveMail is Office 365
	- BraveMail Access [webpage](https://www.uncp.edu/resources/division-information-technology/student-technology-info/bravemail-access)
	- Student email address, *username*@bravemail.uncp.edu
	- Log in at [https://outlook.office.com](https://outlook.office.com/)
	- [Multi-Factor Authentication](https://www.uncp.edu/resources/division-information-technology/help-desk/mfa) requirement
- Email **[Setup Guide](https://www.uncp.edu/resources/division-information-technology/office-365/office-365-email-mobile) for mobile devices**
- Microsoft Office applications
	- [Free install on up to 5 devices from within O365](https://www.uncp.edu/resources/division-information-technology/office-365/installing-office-365-apps)
- G Suite for Education [webpage](https://www.uncp.edu/resources/division-information-technology/g-suite)
	- [Google Suite](https://drive.google.com/drive/my-drive) (login page)

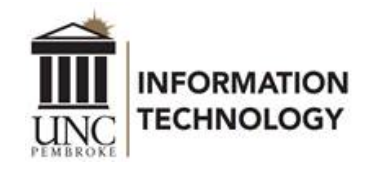

# **Lab & Classroom Computers**

- Save files to BraveMail (Office 365) OneDrive or Google Drive for easy access from any device.
- Don't save your data anywhere on the computer. Campus lab and classroom computers get reset which deletes files that are saved to them. Files opened from email, Internet, etc. sometimes get saved to the computer.
- Sign out of the computer when finished so others don't get access to your email, files, etc.
- [More info, www.uncp.edu/resources/division-information](http://www.uncp.edu/resources/division-information-technology/labs-classrooms)technology/labs-classrooms

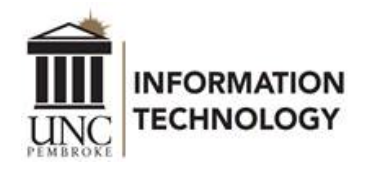

## **Networks - WiFi**

- **BraveWifi** & **eduroam** [WiFi](https://www.uncp.edu/resources/division-information-technology/wifi/access-bravewifi-eduroam) access available throughout campus including inside University Housing residence halls.
	- eduroam provides universal network access across educational institutions that subscribe to the service.
- **UNCP-Guest** Wireless Internet access available to visitors of the University. **It should not be used by students.**

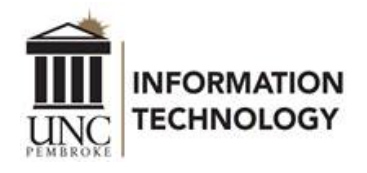

# **Student Printing – Braves Print**

### Braves Print - [Wepa](https://www.uncp.edu/resources/division-information-technology/wepa)

• Each student is provided an allowance of \$10 per semester; Fall, Spring and Summer

#### • Printing Cost

- \$0.08 per black & white page
- \$0.15 per duplex black & white page
- \$0.25 per color page
- \$0.40 per duplex color page
- •13 Locations across campus, plus most residence halls

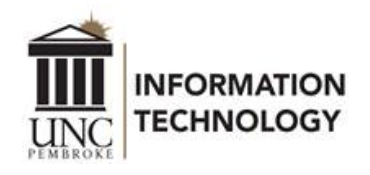

## **Residential Internet**

Students living in University Housing residence halls, which includes Village Apartments and University Courtyard Apartments, can access Internet via BraveWifi with computers and mobile devices.

Please note that routers and Chromecasts can not be used on the UNCP network.

More information is available at [www.uncp.edu/doit/resnet](http://www.uncp.edu/doit/resnet).

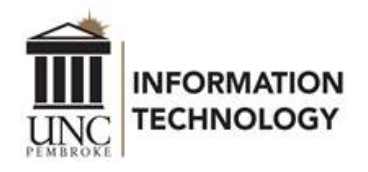

# **Video Conferencing Tools**

UNCP provides Webex and Zoom accounts to students, faculty, and staff for a great video, audio, and screen sharing experience.

Webex

- Go to [https://uncp.webex.com](https://uncp.webex.com/) and click the "Sign In" link at the top of the page.
- [Getting Started in Webex at UNCP \(video\)](https://youtu.be/49l6N8WU_Iw)
- [Using Webex at UNCP](https://www.uncp.edu/resources/division-information-technology/webex)

#### Zoom

- Go to [https://uncp.zoom.us](https://uncp.zoom.us/) and click the "Sign in" link. You'll be directed to a UNCP login page to enter your username and password.
- [Getting Started with Zoom at UNCP \(video\)](https://youtu.be/WQOyQM_bCdc)
- [Using Zoom at UNCP](https://www.uncp.edu/resources/division-information-technology/using-zoom-uncp)

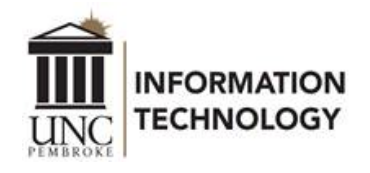

# **Information Security**

The Division of Information Technology works diligently to provide secure network and technology services and to ensure the confidentiality, availability and integrity of University data. It is also important for the entire campus community to do their part to ensure the integrity and security of our data and technology resources.

[Get more information at www.uncp.edu/resources/division](http://www.uncp.edu/resources/division-information-technology/information-security)information-technology/information-security.

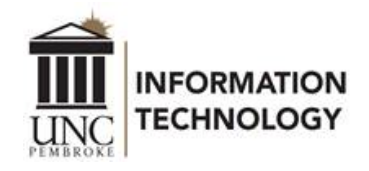

# **UNCP Acceptable Use Policy**

**Network Resources Cannot be Used for the Following Purposes (among others)**

- Making, using or sharing illegal copies of copyrighted software or other media, storing them on UNCP systems, or transmitting them over university networks. (DMCA violations/P2P software)
- Using email or network resources to solicit the UNCP community for political or personal gain, including without limitation solicitation for the purpose of selling items.

#### **View the complete Acceptable Use Policy:**

• [www.uncp.edu/pr/pol-080005-acceptable-use-policy](http://www.uncp.edu/pr/pol-080005-acceptable-use-policy)

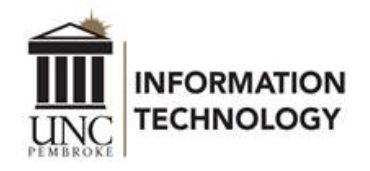